# EAGLE TRACE

## COMPUTER ENTRY SYSTEM INSTRUCTIONS

### DIAL (954) 341-5568 (Available 7 days a week, 24 hours a day)

## HOW TO ADMIT GUESTS, REPAIRMAN, DELIVERIES \_\_\_\_\_\_\_\_\_\_\_\_\_\_\_\_\_\_\_\_\_\_\_\_\_\_\_\_\_\_\_\_\_\_\_\_\_\_\_\_\_\_\_\_\_\_\_\_\_\_\_\_\_\_\_\_\_\_\_\_\_\_\_\_\_\_\_\_\_\_\_\_

- 1. Dial 341-5568. A computer voice will request your Personal Security Access Code. Please enter your assigned 4-digit code and press #. This opens your file.
- 2. The computer will now repeat the code you entered and ask you to press 1 if the code is correct or press 2 if the code is incorrect.
- 3. A beep will signal you to say to your visitors name, slow and clear, the press the # sign.
- 4. Now the computer will say:

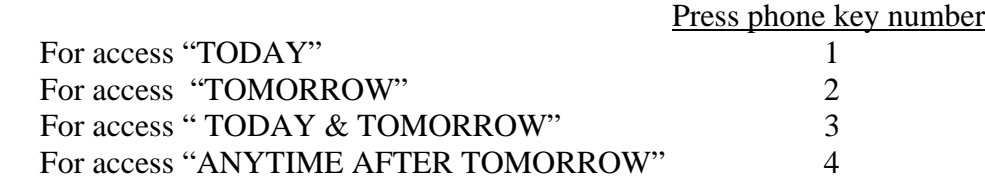

- 5. Your visitor is now authorized to enter. Hang up or press 9 for more options.
- 6. If 9 is pressed for more options the computer will say:

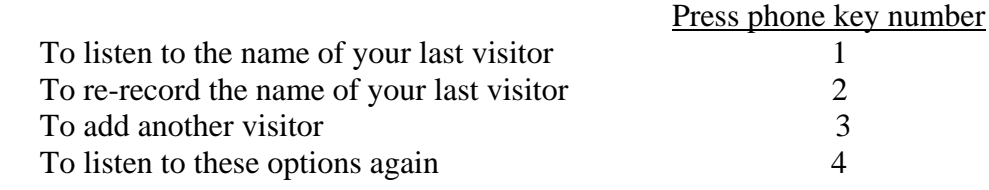

#### OR…hang up if you are finished

Important Notes:

- The computer can only recognize a touch-tone phone.
- NO ONE will be admitted through our gates without authorization.
- It is best to call during non-peak hours if possible. Peak hours are from 8am-12 noon and again from 4pm –7pm.
- Changes to Permanent Guest list will only be accepted in writing

\*\*\*\*\*Please turn page for ADVANCE ADMISSIONS!\*\*\*\*

## HOW TO SET UP ADVANCE ADMISSIONS \_\_\_\_\_\_\_\_\_\_\_\_\_\_\_\_\_\_\_\_\_\_\_\_\_\_\_\_\_\_\_\_\_\_\_\_\_\_\_\_\_\_\_\_\_\_\_\_\_\_\_\_\_\_\_\_\_\_\_\_\_\_\_\_\_\_\_\_\_\_\_\_

1. To admit a visitor for anytime after tomorrow (up to 1year in advance), after you have stated your visitors name press pound (#) then press 4 on your phones dial pad. The computer will say:

Enter the Month your visitor is coming and press pound (#).

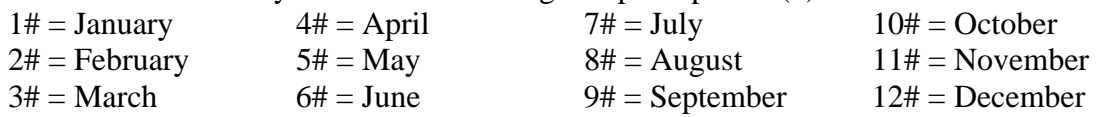

The computer will then ask you to enter the date and then press pound (#).

Examples:  $1#$  = First of month  $20#$  = Twentieth of month  $31#$  = Thirty-first of month

The computer will the ask you to enter the total number of days you are authorizing entry for this visitor and then to press pound(#).

Examples: 1# authorized for 1 day 7# authorized for 1 week 21# authorized for 3 weeks

The computer will now repeat the instructions you just entered. It will ask you to press 1 if the information is correct, or press 2 if the information is incorrect. If you press 2, the computer will erase all the information except for the visitors name and ask you to reenter the correct information beginning with the month.

Once you have authorized your visitor you may hang up or press 9 for more options

Remember, the computer recognizes you by your security code. You do not need to state your name or address.